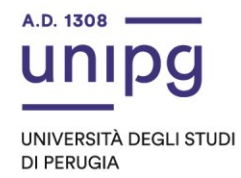

## RIPARTIZIONE DIDATTICA Area Alta formazione e procedure selettive Ufficio Corsi Post lauream

## **Apertura immatricolazioni per il Master di I livello in "Scienze uditive dell'età evolutiva" A.A. 2022/2023-2023/2024**

Si comunica che tutti coloro che sono collocati in graduatoria, secondo l'avviso del 19 maggio 2023 a cura dell'Ufficio Procedure selettive, dovranno, dal 01/06/2023 ed entro **e non oltre il giorno 12/06/2023** pena la decadenza dal diritto di immatricolazione, ottemperare a quanto segue: - compilare la domanda di immatricolazione on line attraverso l'apposita procedura disponibile sul sito: https://unipg.esse3.cineca.it/Home.do; - effettuare il pagamento della prima rata della tassa di iscrizione, pari ad

euro 516,00, che sarà disponibile alla conferma dei dati inseriti cliccando su "Pagamenti" e poi su "PagoPA, secondo le modalità indicate nella Guida utente "PagoPA" disponibile nel SOL.

Le **restanti 2 rate** dovranno essere versate come segue: II rata 1.000,00 euro entro il 31/07/2023 III rata 2.000,00 euro entro il 30/11/2023

Coloro che sono stati già iscritti presso l'Università degli Studi di Perugia dovranno collegarsi alla seguente pagina web: https://unipg.esse3.cineca.it/Home.do, cliccare su "Autenticazione" e inserire le proprie credenziali. Una volta entrati nel SOL dovranno cliccare su "Menù>segreteria>immatricolazione" e seguire la procedura guidata al termine della quale sarà possibile scaricare il bollettino della imposta di bollo.

Coloro che non ricordano le credenziali possono cliccare su "Menù>recupero credenziali>credenziali uniche di ateneo e inserire il proprio indirizzo di posta elettronica. Riceveranno una mail con le nuove credenziali per entrare nel SOL.

Coloro che non sono mai stati iscritti presso l'Università degli Studi di Perugia dovranno collegarsi alla pagina web: https://unipg.esse3.cineca.it/Home.do, e cliccare su "registrazione". Al termine dell'inserimento dei propri dati saranno assegnate le credenziali per accedere al SOL. Una volta ricevute le credenziali potranno accedere al SOL cliccando su "Autenticazione" e poi seguire la procedura sopra descritta per l'immatricolazione.

Per informazioni e assistenza in merito alle immatricolazioni è possibile aprire un ticket al seguente link: https://www.helpdesk.unipg.it/open.php

Perugia, 1° giugno 2023

Il Dirigente Dott.ssa Antonella Bianconi F.to Matteo Tassi

> via della Pallotta 61 06125 Perugia

Ripartizione Didattica Area alta formazione e procedure selettive Ufficio Corsi Post Lauream

075 585 6687 ufficio.dottorati@unipg.it